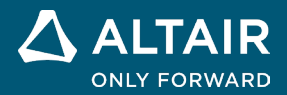

# **RELEASE NOTES Altair® Inspire™ Render 2022.1 and 2022.1.1**

**©** Altair Engineering, Inc. All Rights Reserved. / [altair.com /](http://altair.com/) Nasdaq: ALTR / [Contact Us](https://www.altair.com/contact-us/)

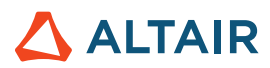

## **New Features and Enhancements 2022.1**

Altair Inspire Render 2022.1 includes the following enhancements and resolved issues:

- Moved the Material Library to the browser panel.
- Moved the Environment Library to the browser panel.
- Moved the Models Library to the browser panel.
- Added a search/filter bar for models, materials, and environments in the browser panel.
- Added support for "Spring" simulation data.
- Fixed an issue where saving a current model with a format other than .iStudio would overwrite the file as .iStudio.
- Fixed an issue causing Copy and Paste not to work.
- Fixed a crash when deleting objects.
- Fixed issues with the materials list when dragging objects from one group to another.
- Fixed a crash when rendering an animation.
- Updated SpaceMouse support.
- Added support for particle geometry.
- Fixed an issue where choosing "Save Selected as Model" would save the entire scene.
- Fixed an issue preventing the camera zoom from working when using Shift+Ctrl+RMB to drag.
- Fixed an issue on Mac with mouse controls using the Command key instead of Control key.
- Invisible objects in the Material List are now shown in grey text.

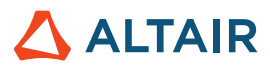

# **Resolved Issues for 2022.1.1**

Altair Inspire Render 2022.1.1 includes the following enhancements and resolved issues:

## Render

- Fixed an issue with the Undo command not working after saving a file.
- Added new files to minimize false positives detected by antivirus programs

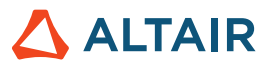

## **Learn More About Inspire Render**

You can learn more about new and existing features in Inspire Render using the following resources:

#### In-Application User Assistance

**Workflow help** appears when you select a tool that opens a guide bar or microdialog. The text prompts you what to do next.

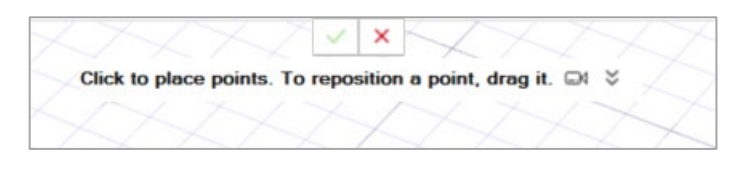

Click  $\check{\bullet}$  to view additional tips and shortcuts. Some tools also include a video ...

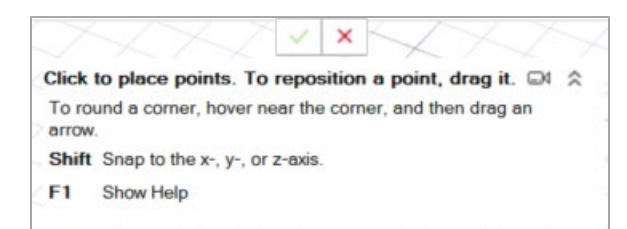

### Online and Offline Help

Press **F1** or select **File > Help > Help** to view the online help.

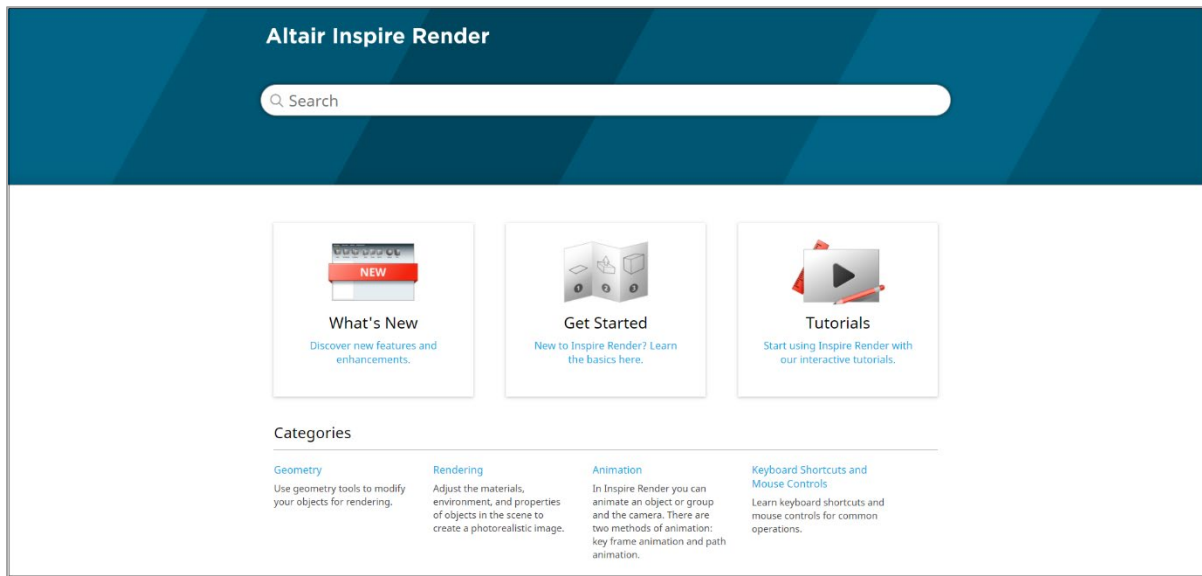

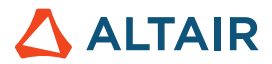

You can download an offline version by selecting **File > Help > Download Offline Help**. An internet connection is required to download.

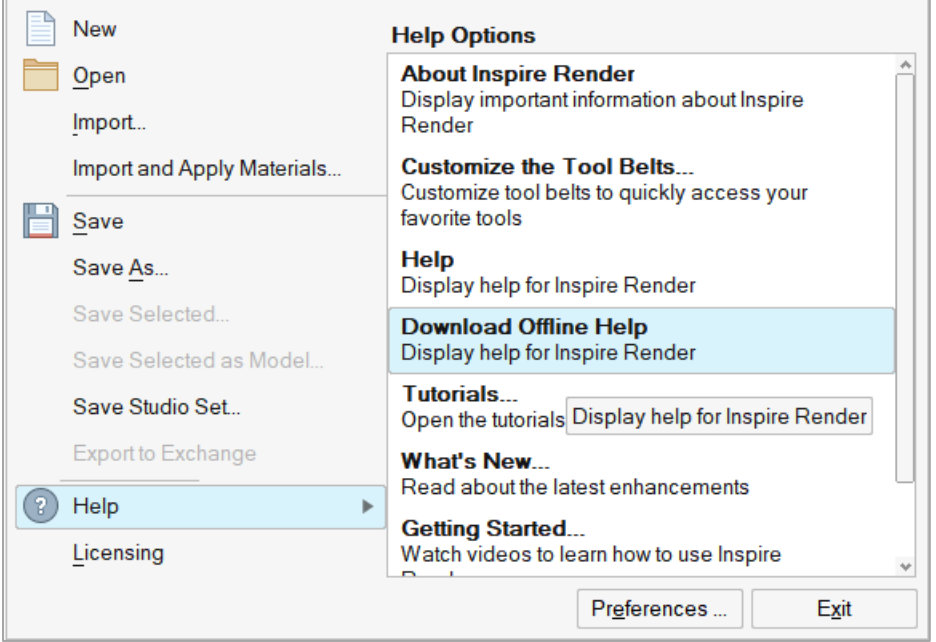